## **CARTA DE CORREÇÃO**

**Abra Nota Fiscal que deseja gerar a carta de correção:**

**Clique na opção superior NFe, Carta de Correção(CC-e).**

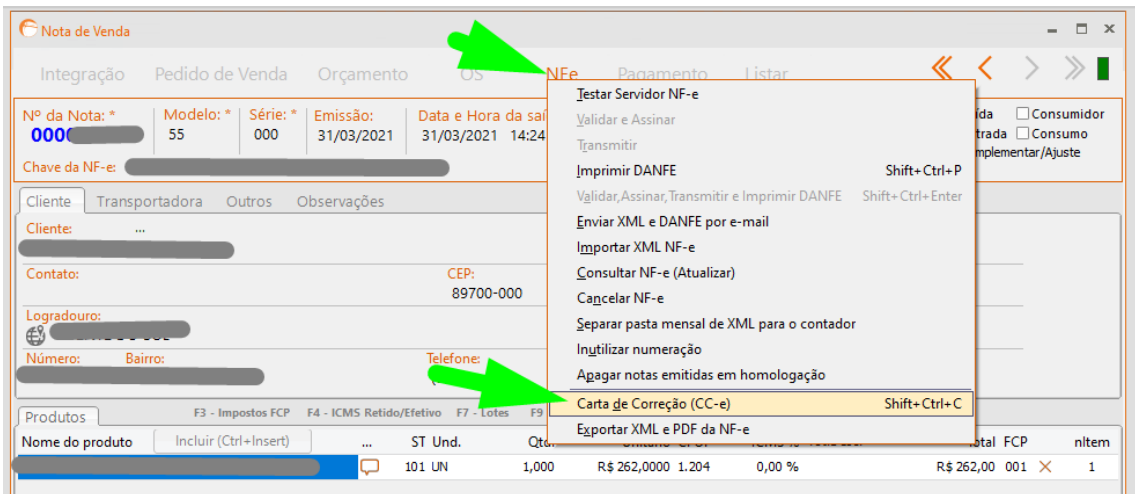

**Informe o texto que a contabilidade solicitou e clique em Processar.**

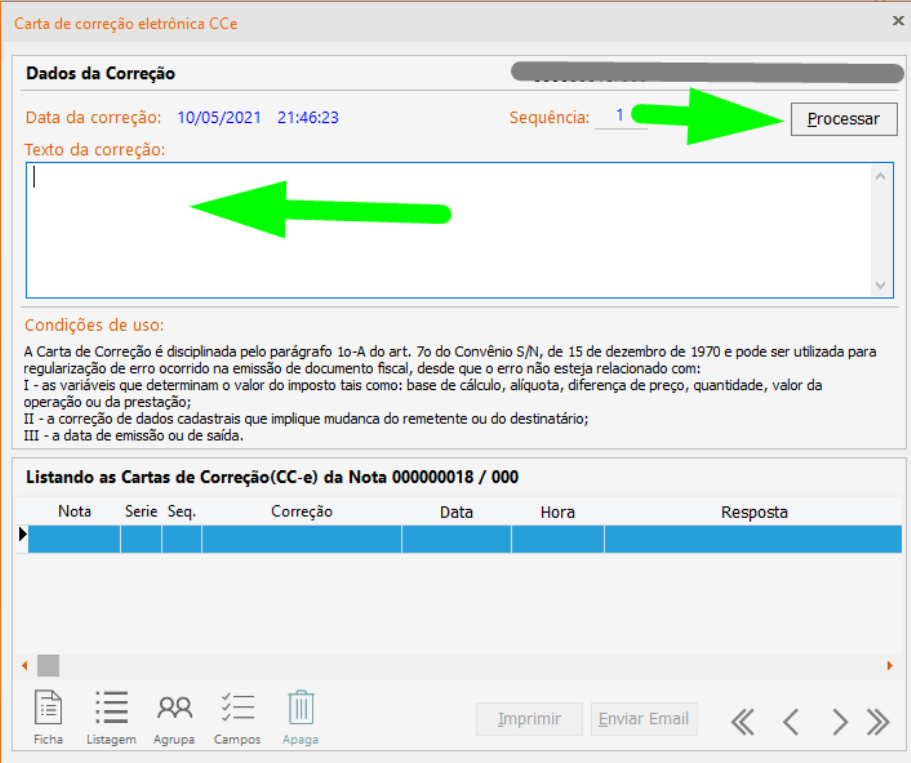